# E-UIPEDIA

### Series

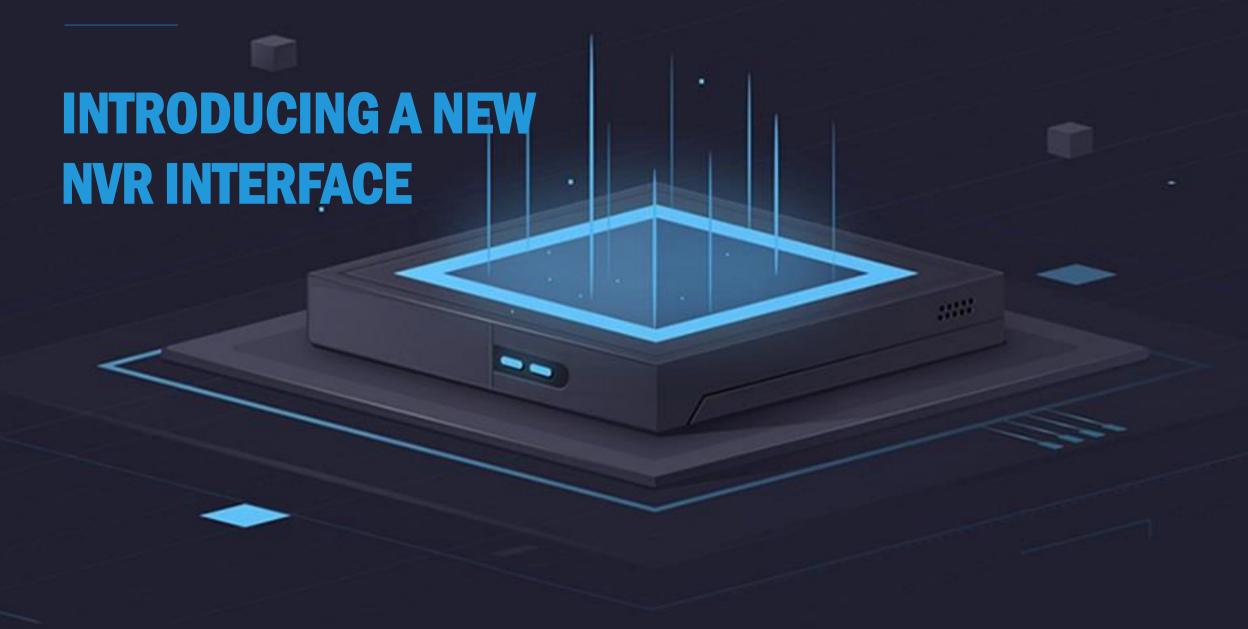

**NO.2 Playback** 

### New interface, new experience

Saving you time and effort

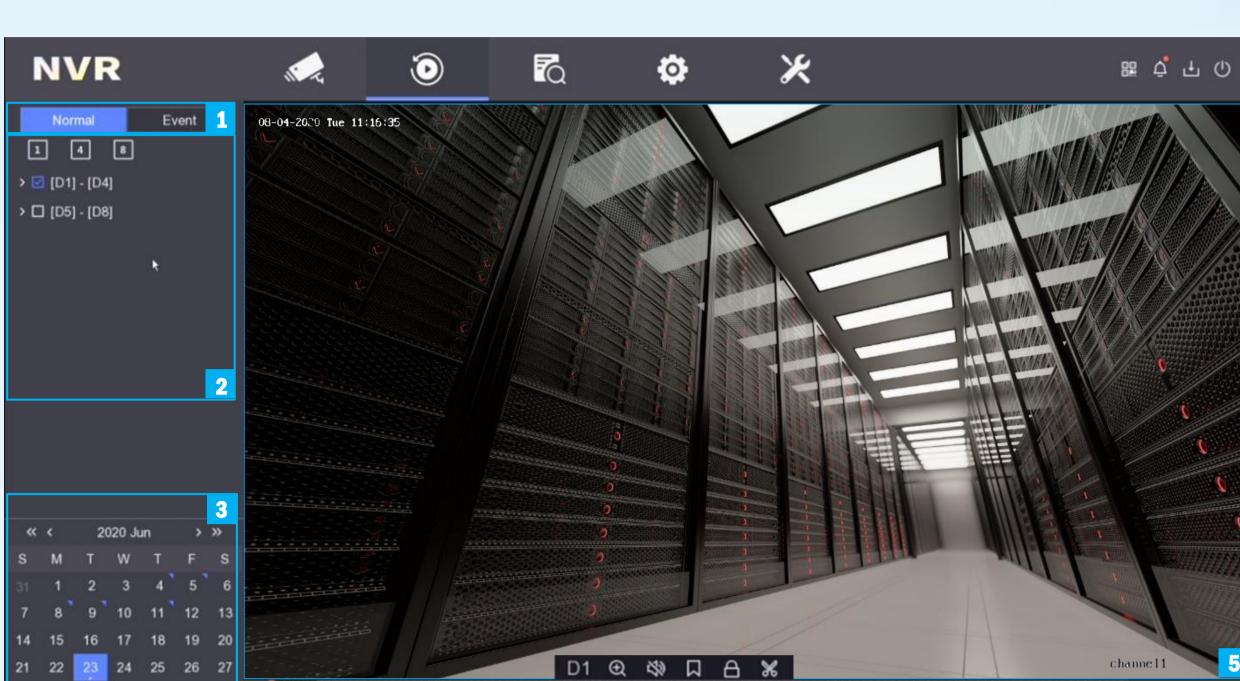

**Calendar** 

9 € 4 ▶ 44 X1 bb

**Playback Timeline** 

**Playback Mode** 

**Playback Mode** 

**Normal playback:** 

(1) Playing back normal videos.

(2) If you click or the timeline, videos containing human or vehicle targets will be marked in red. You can drag the timeline to focus on a specific time period.

**Channel List** 

**Event playback:** When you select the event playback mode, videos that contain certain

events (motion detection, line crossing detection, intrusion detection or other VCA information) will be marked in red. You can focus on events to obtain useful information quickly.

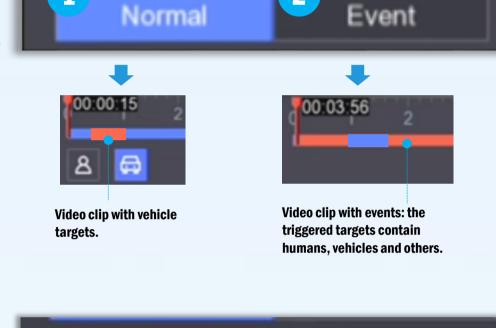

**Video Window** 

#### **Channel List** (1) You can select any channel you like.

(2) If you want to select multiple channels, you can group and play back 4/8 channels simultaneously with one click.

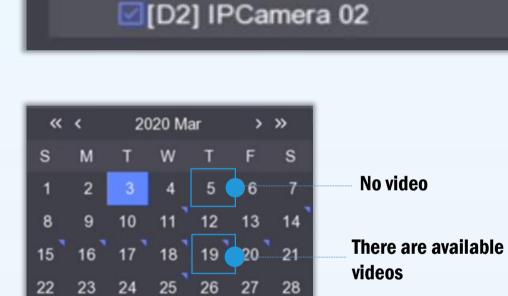

[D1] Camera 01

#### Select by year and month; dates with available videos are indicated with a blue triangle symbol in the top right corner.

Calendar

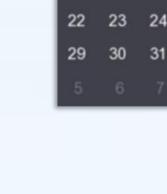

Add Tag

26

#### Videos with people are highlighted in red. This function is only available on cameras which support Motion 2.0.

**Event playback** 

**Playback Timeline** 

**Normal playback** 

Videos with vehicles are highlighted in red.

This function is only available on cameras which support Motion 2.0.

Adjust the time scale with ease. **24h** 

Simply click or roll the mouse to zoom the timeline scale.

of a variety of different scenarios. (1) Do not Play Normal Videos: videos without events will not be played if this is enabled.

Multiple play strategies can be configured easily to meet the needs

- (2) Normal Video: set normal video playback speed. This option is only valid when "Do not Play Normal Videos" is not enabled.
- **X1** events. This option is only valid when "Do not Play Normal Videos" is enabled.

(3) Play Speed of Smart Video: set playback speed of videos with

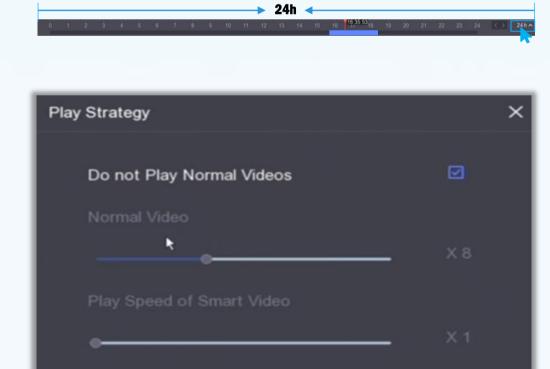

OK

Cancel

**2**h

### Move the arrow to the video window to show the control bar.

**Video Window** 

Add tags when playing back video footage, and then search by tags to find a specific clip.

- You can lock/unlock specific video clips. Lock an important video if you want to protect it from being overwritten.
- You can clip videos when playing back. These clips can be exported to a backup device, such as a USB.

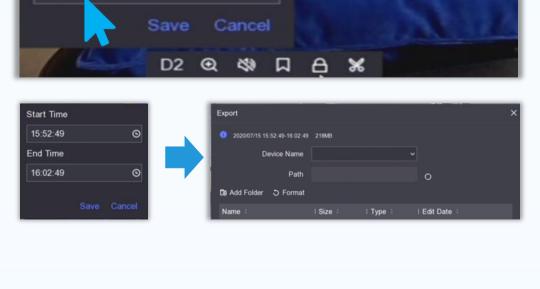

## **Product showcase**

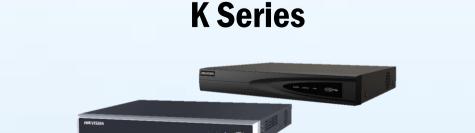

DS-7604/08/16NI-K1(B)(/4P/8P) DS-7608/16NI-K2(/8P/16P)

Firmware: V 4.30.005

DS-7716/32NI-K4(/16P)